# Introduction to BIRT

Krzysztof Daniel

# **Before we start**

#### **Before we start**

**- Who knows BIRT?** 

#### **Before we start**

z

# This is encouragement, not a tutorial.

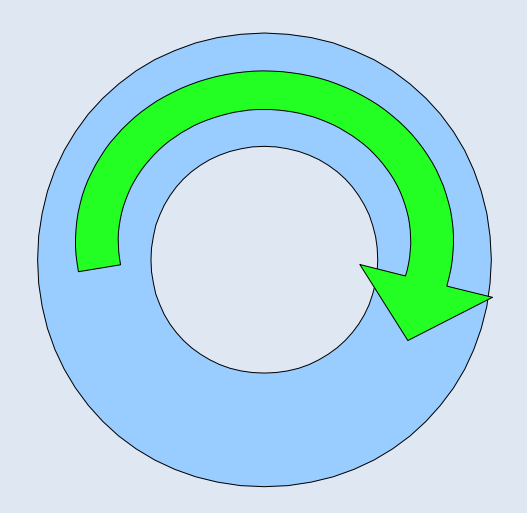

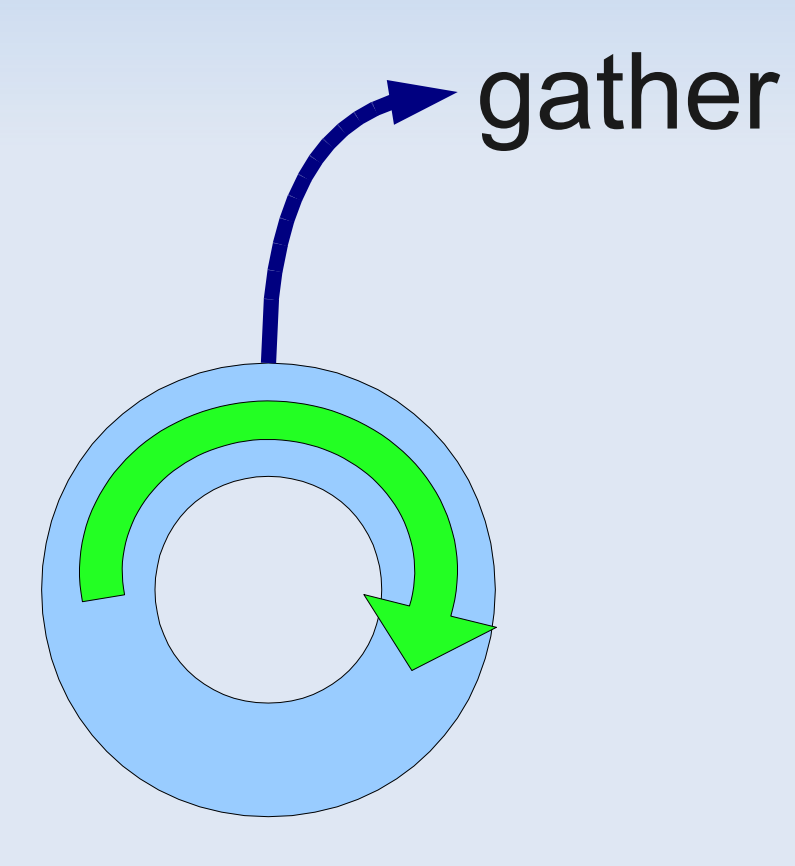

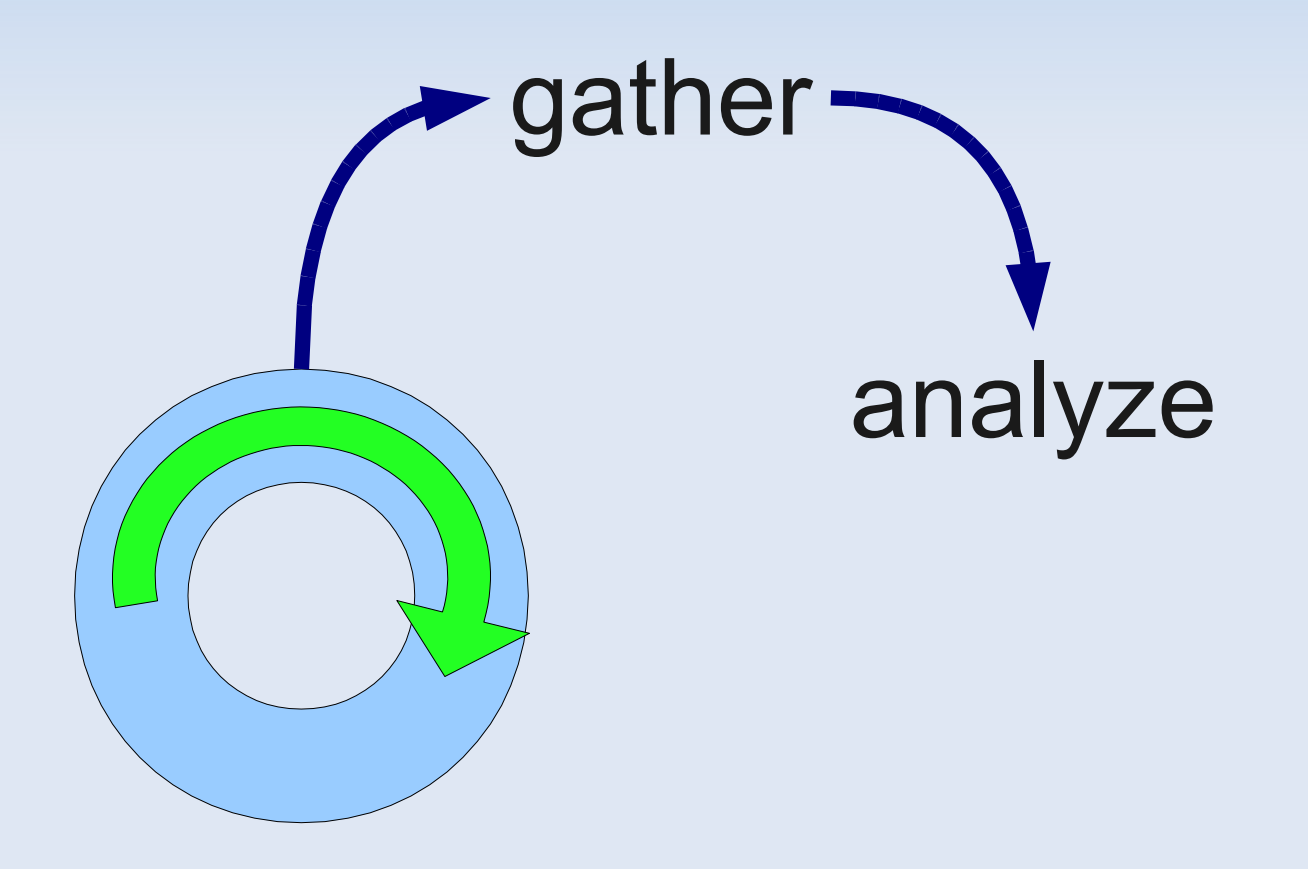

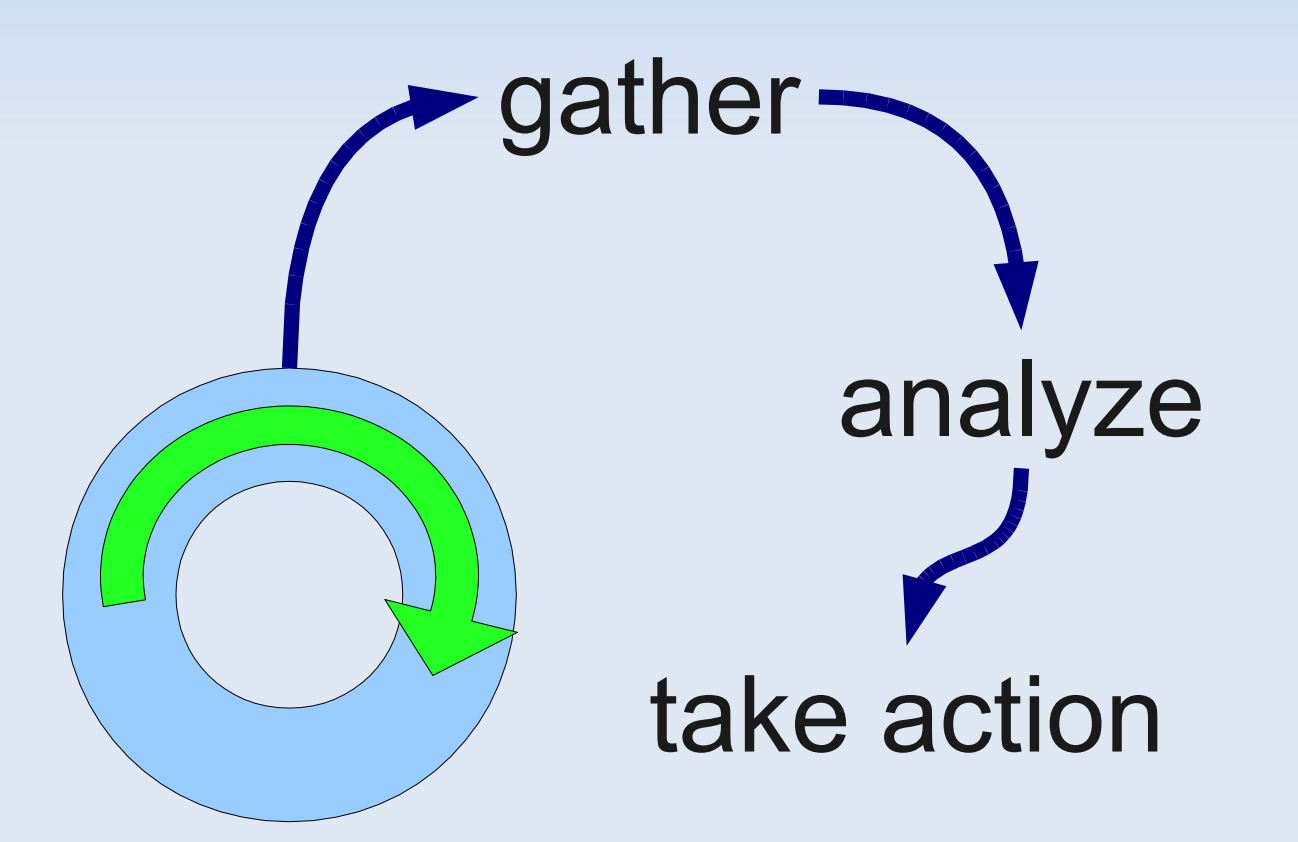

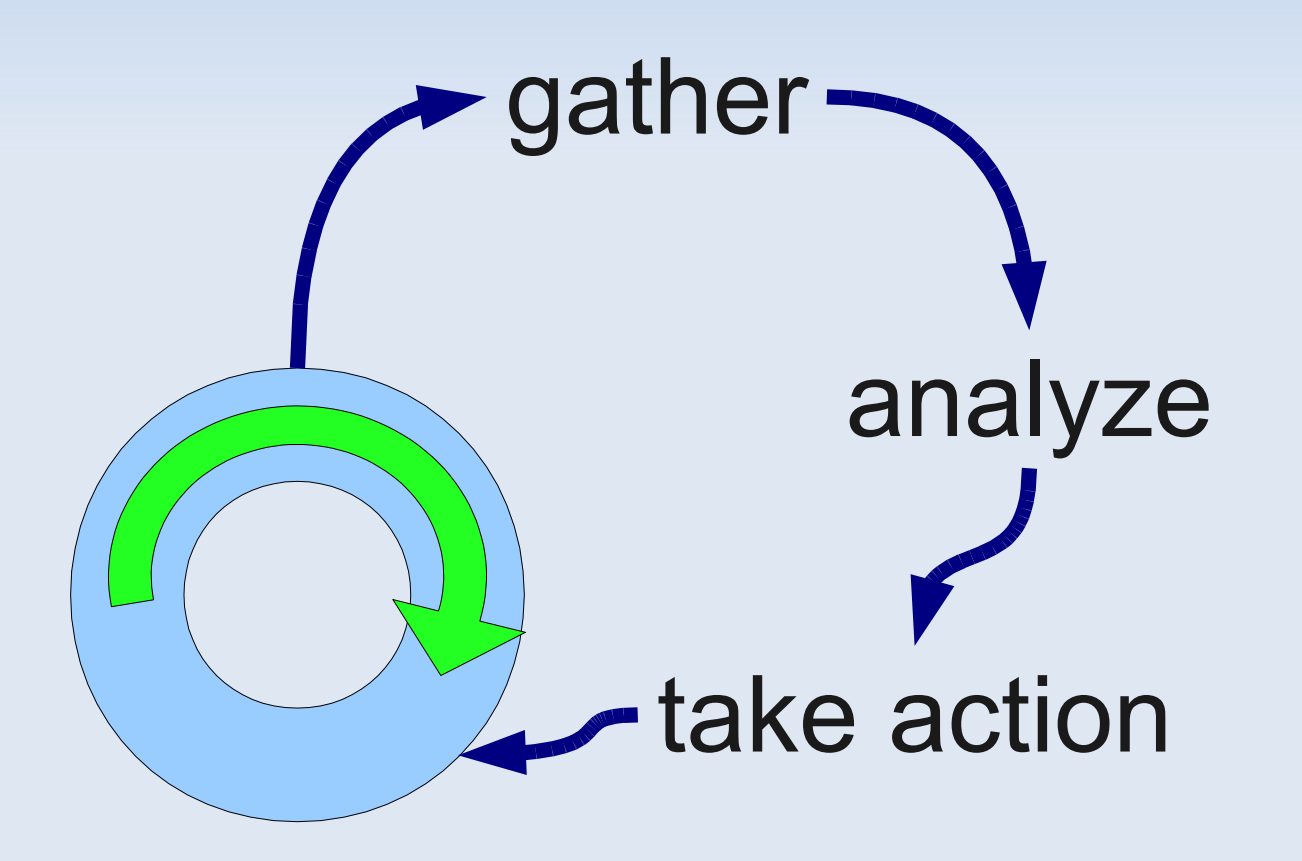

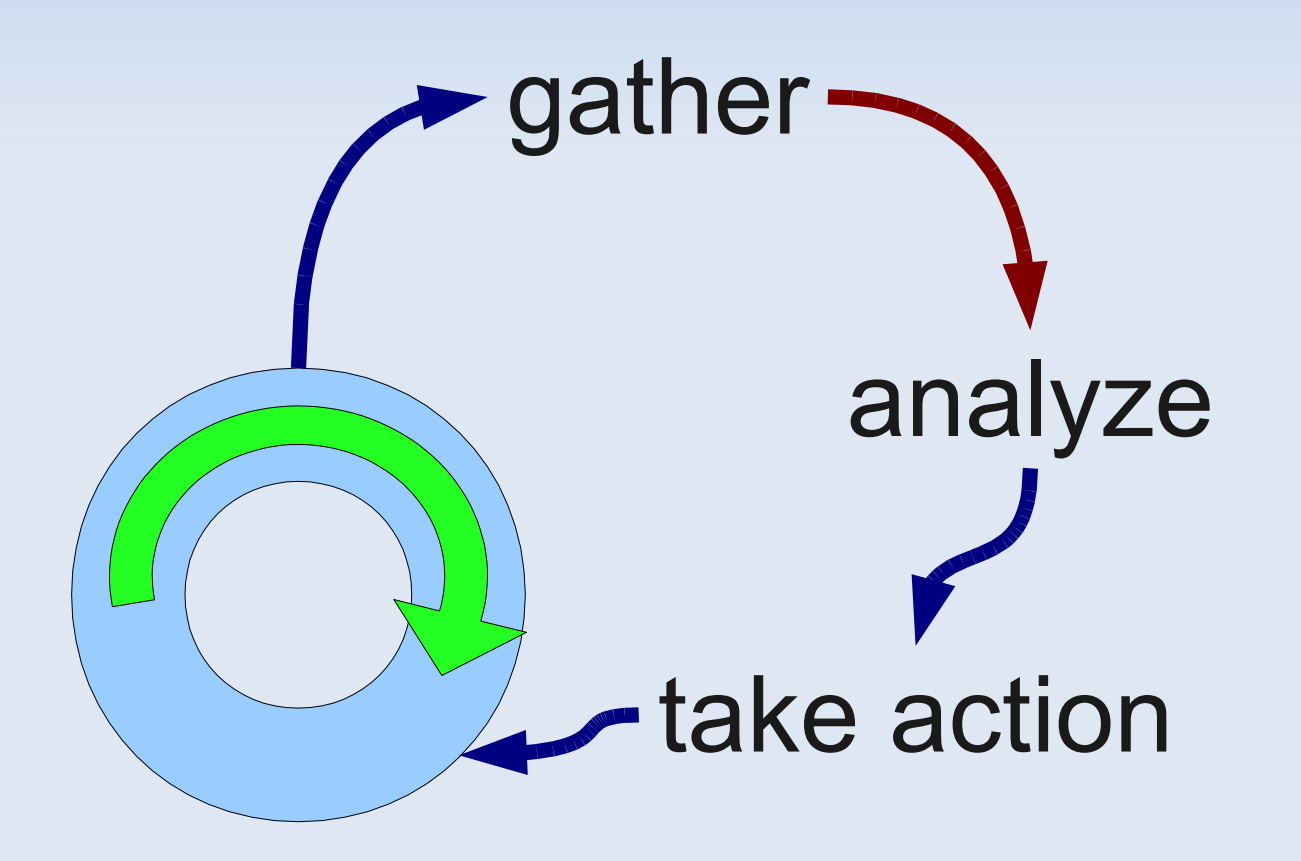

#### **CLASSIC MODELS**

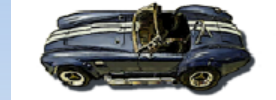

#### **Classic Models, Inc.**

701 Gateway Boulevard South San Francisco, CA 94080

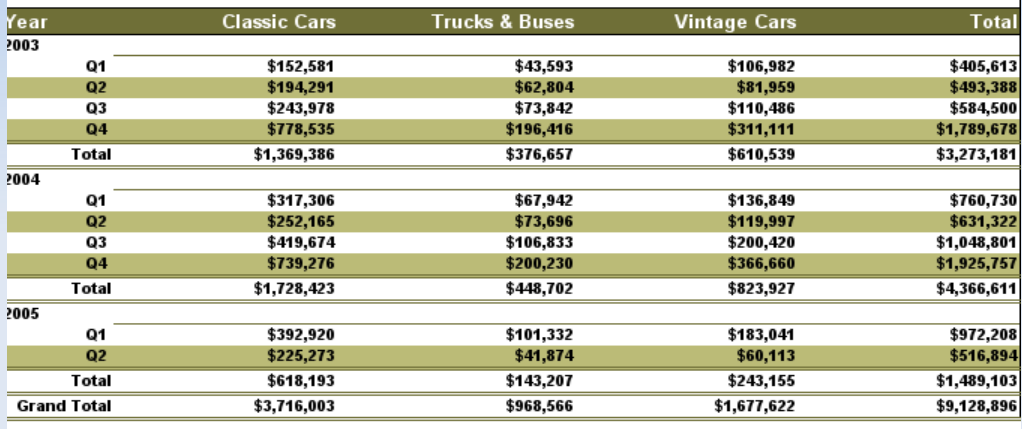

gather analyze take action

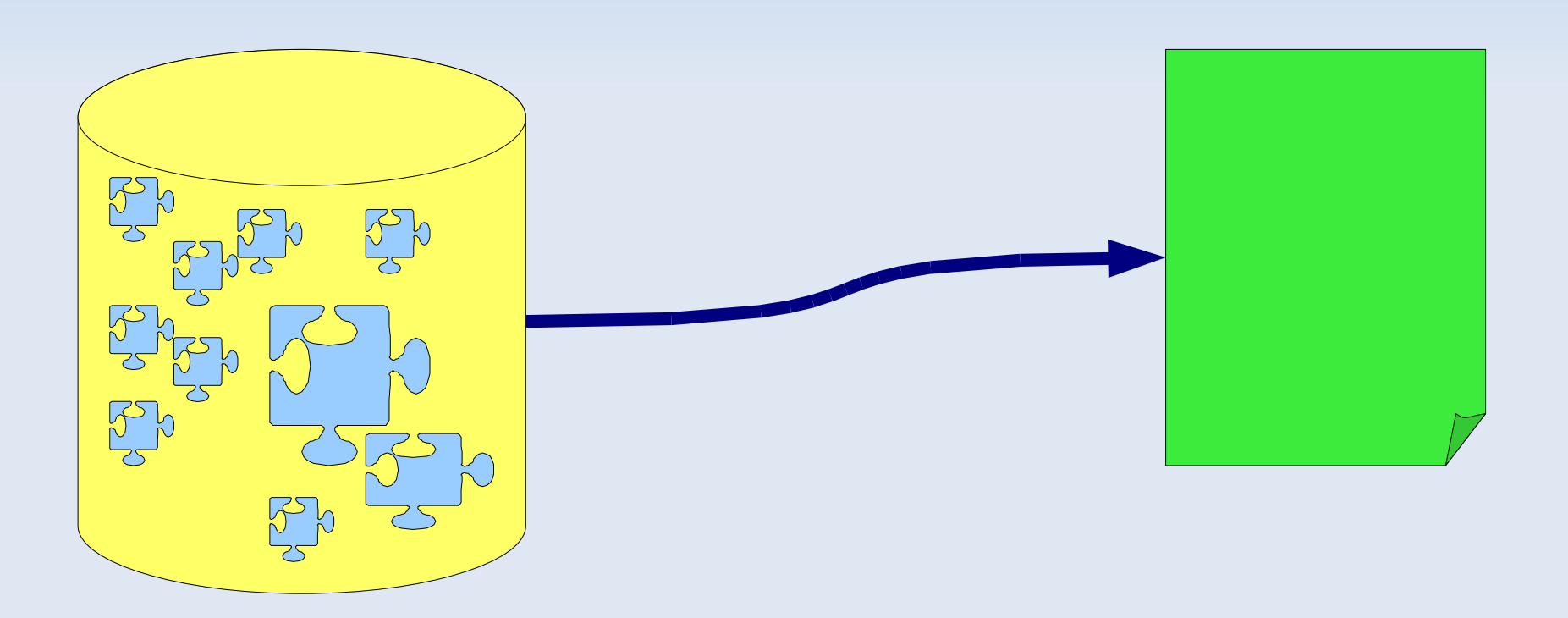

# **Sample Use Case – tracking data**

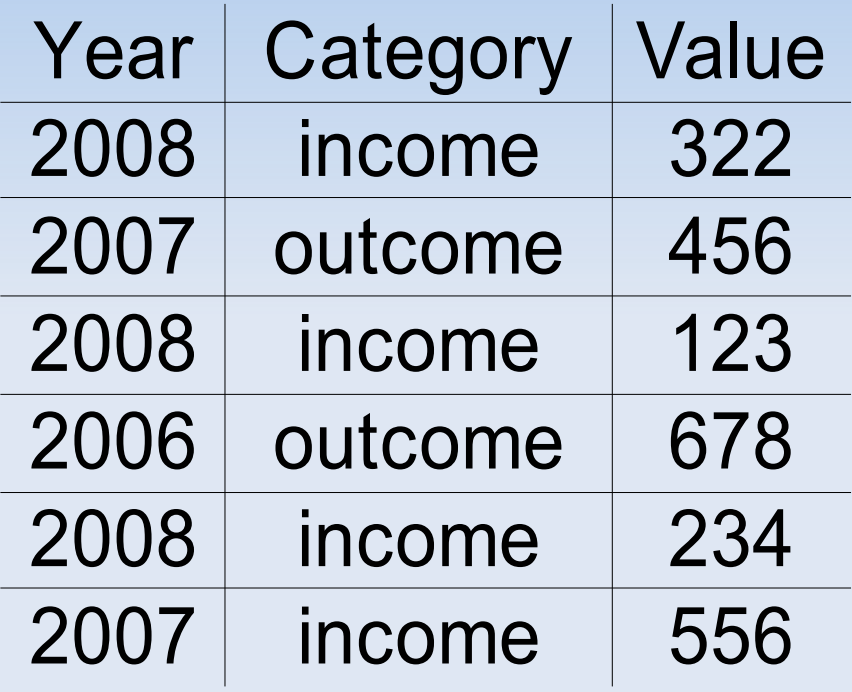

# **Sample Use Case – tracking data**

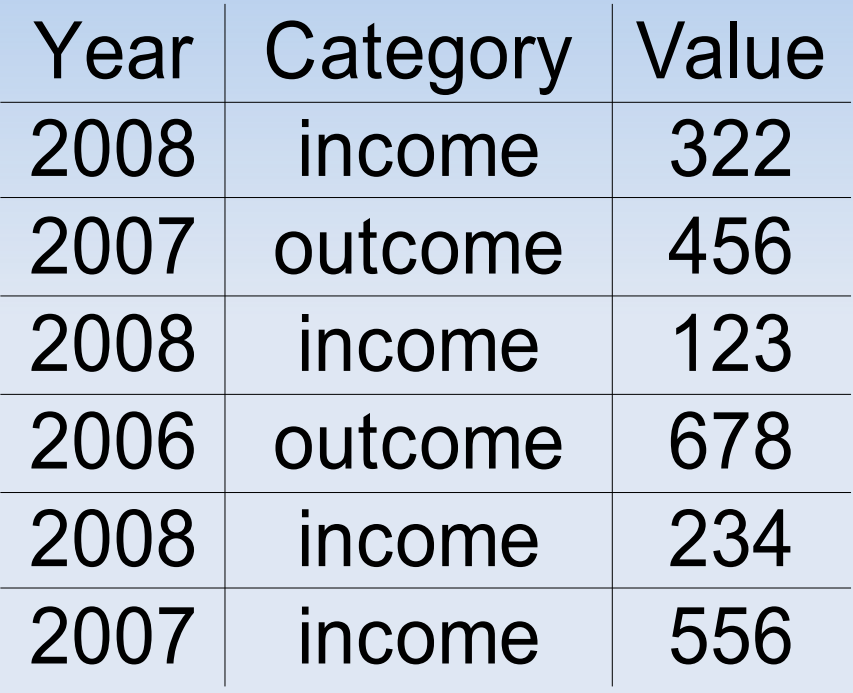

For each year sum incomes and substract outcomes

# **Sample Use Case – tracking data**

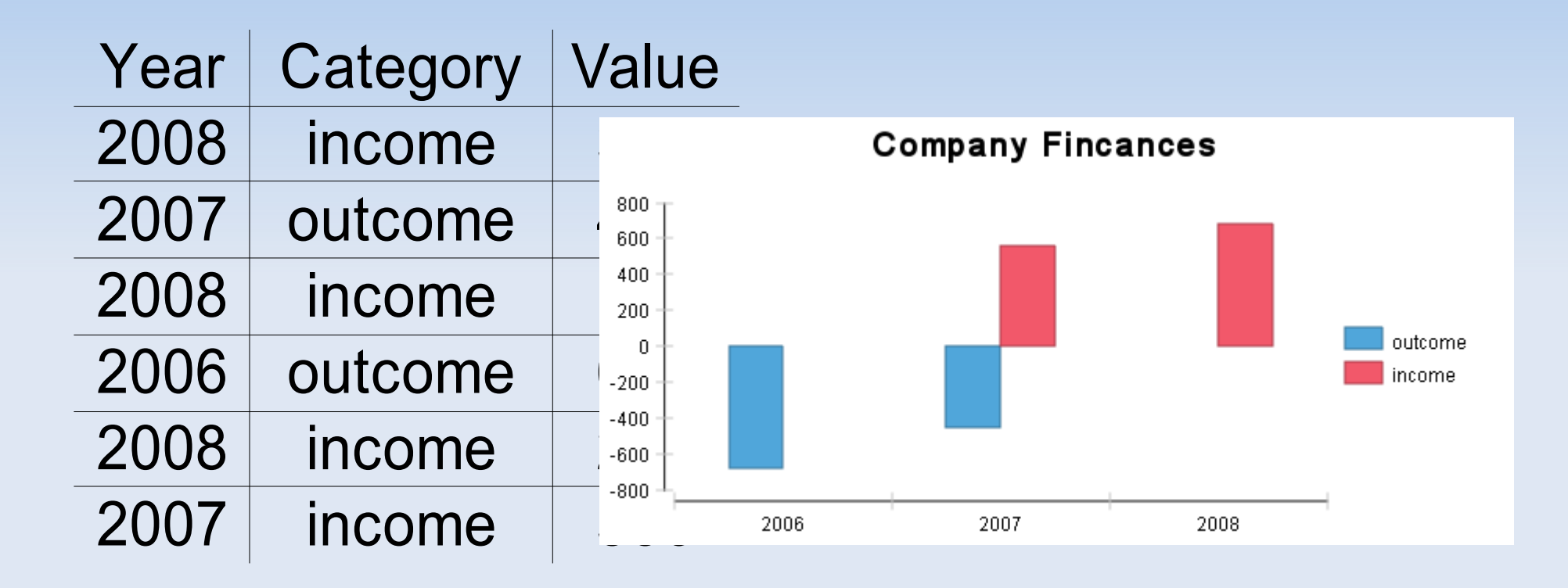

For each year sum incomes and substract outcomes

# **Enhanced listing**

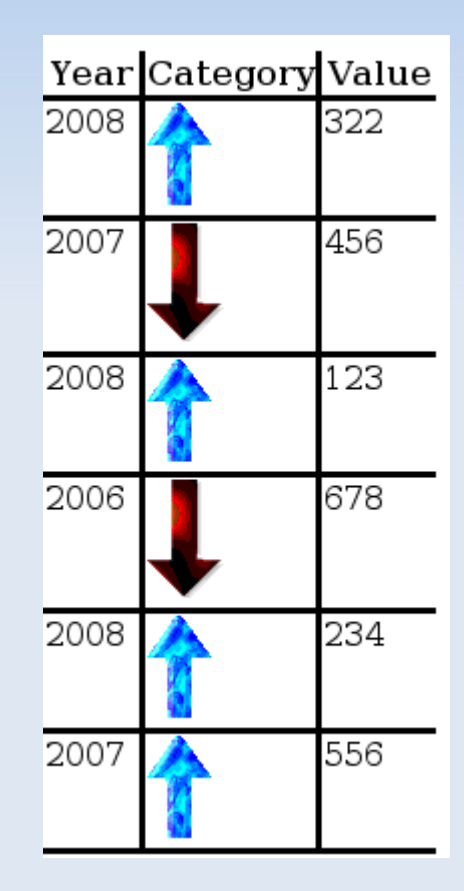

# **Spreadsheet can do this, too!**

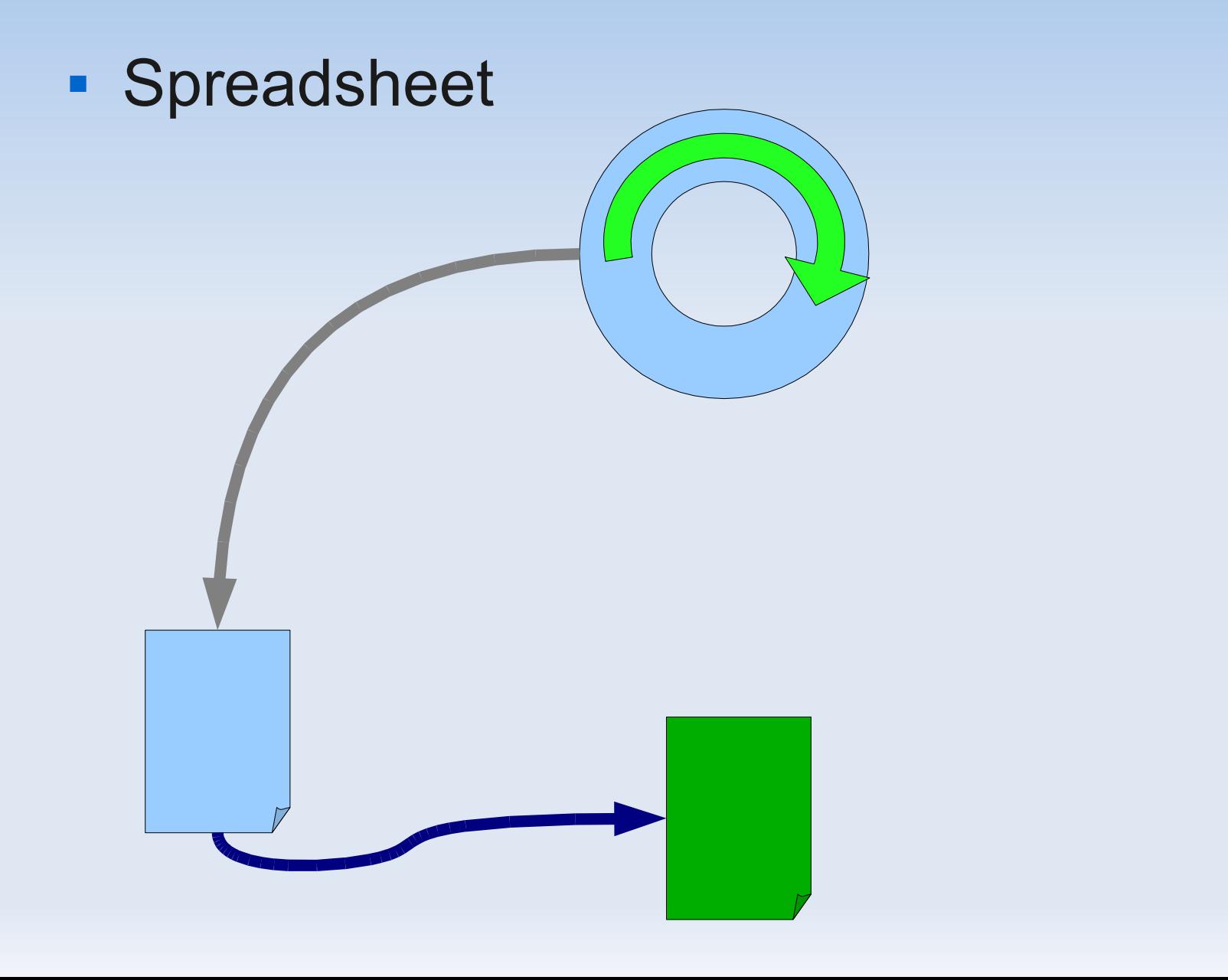

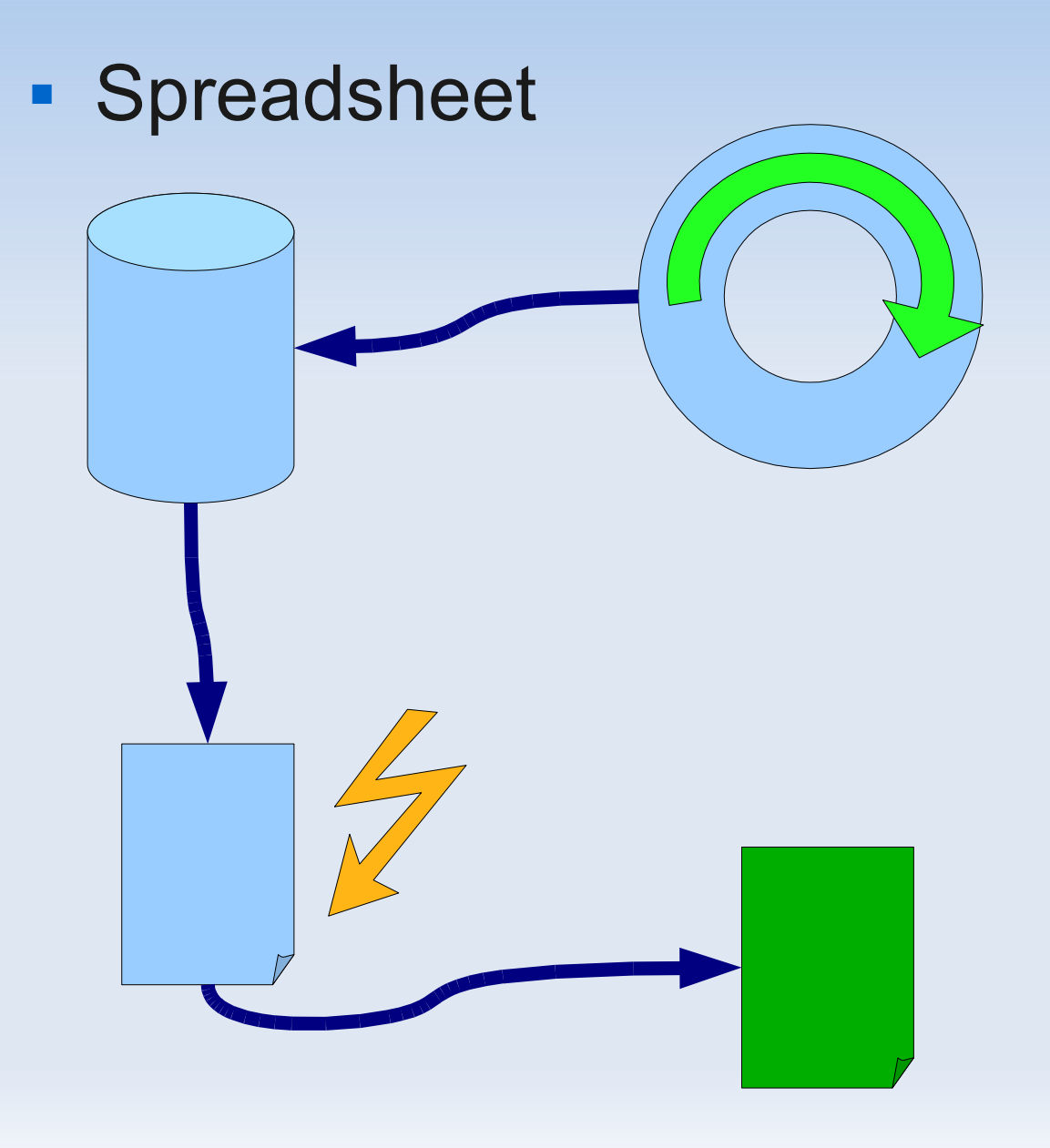

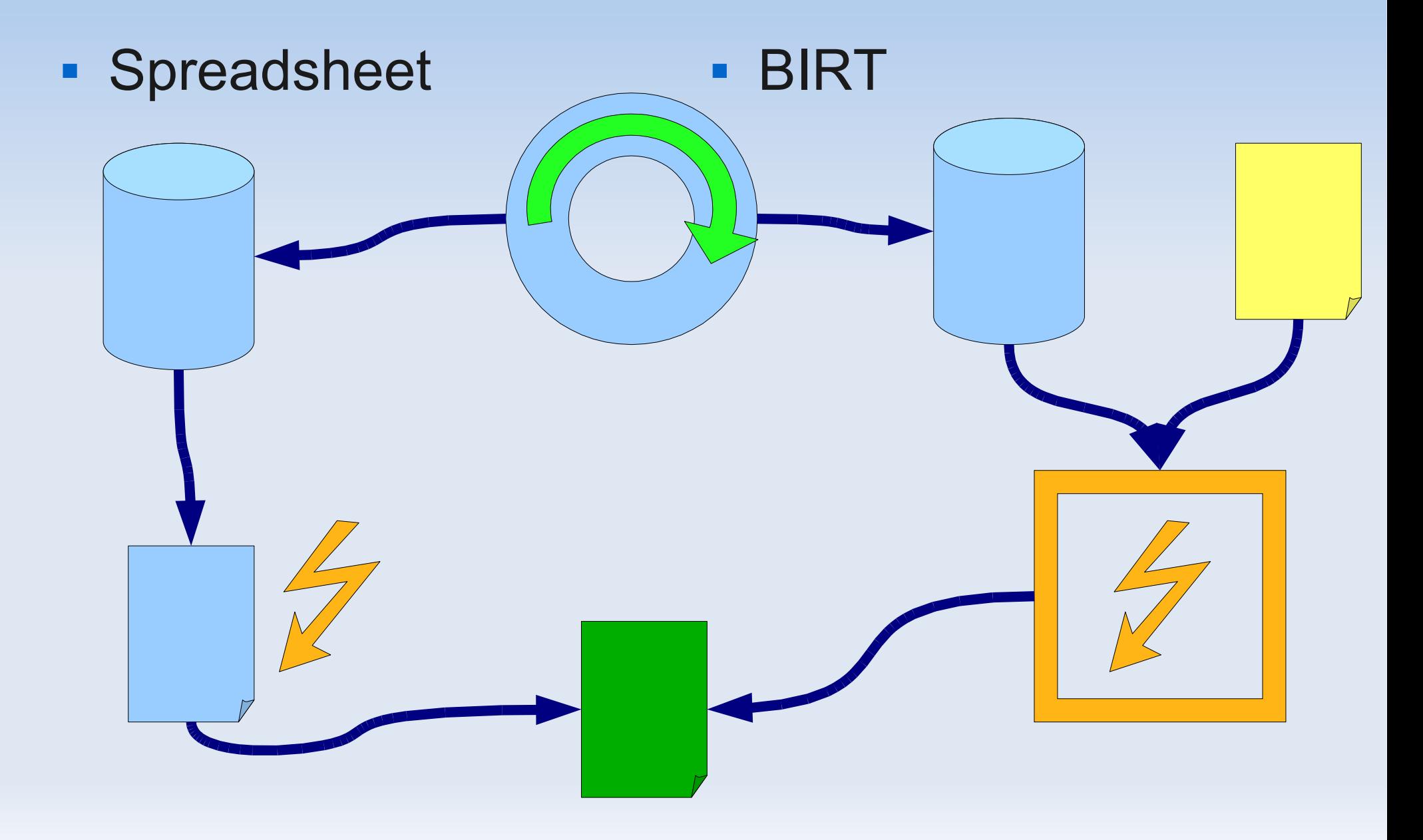

# **Architecture (1)**

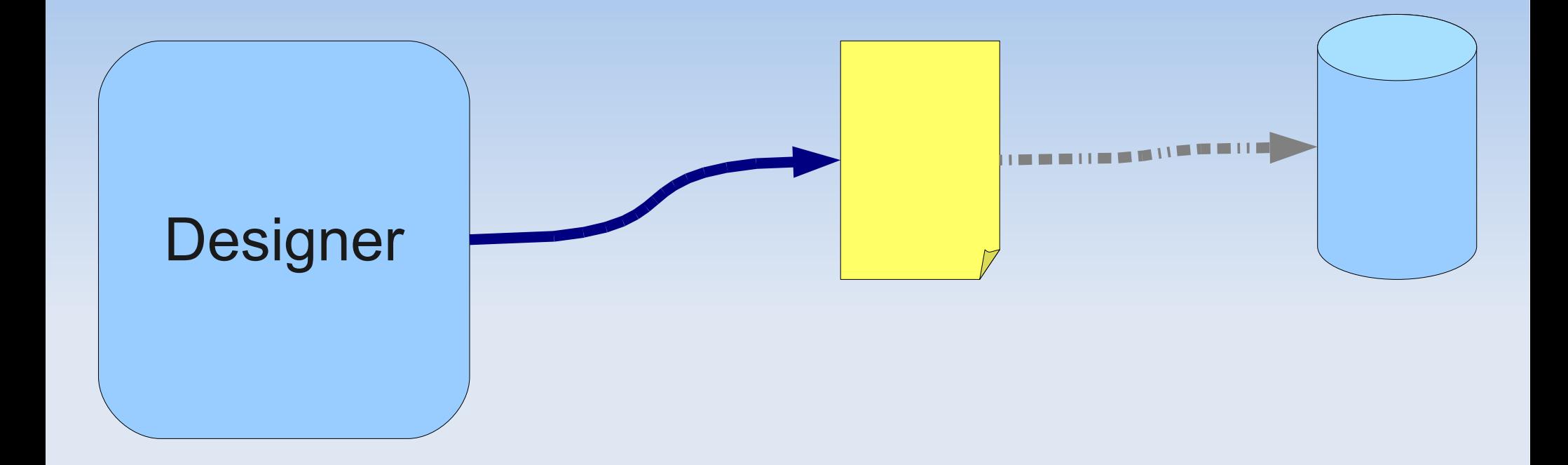

# **Architecture (2)**

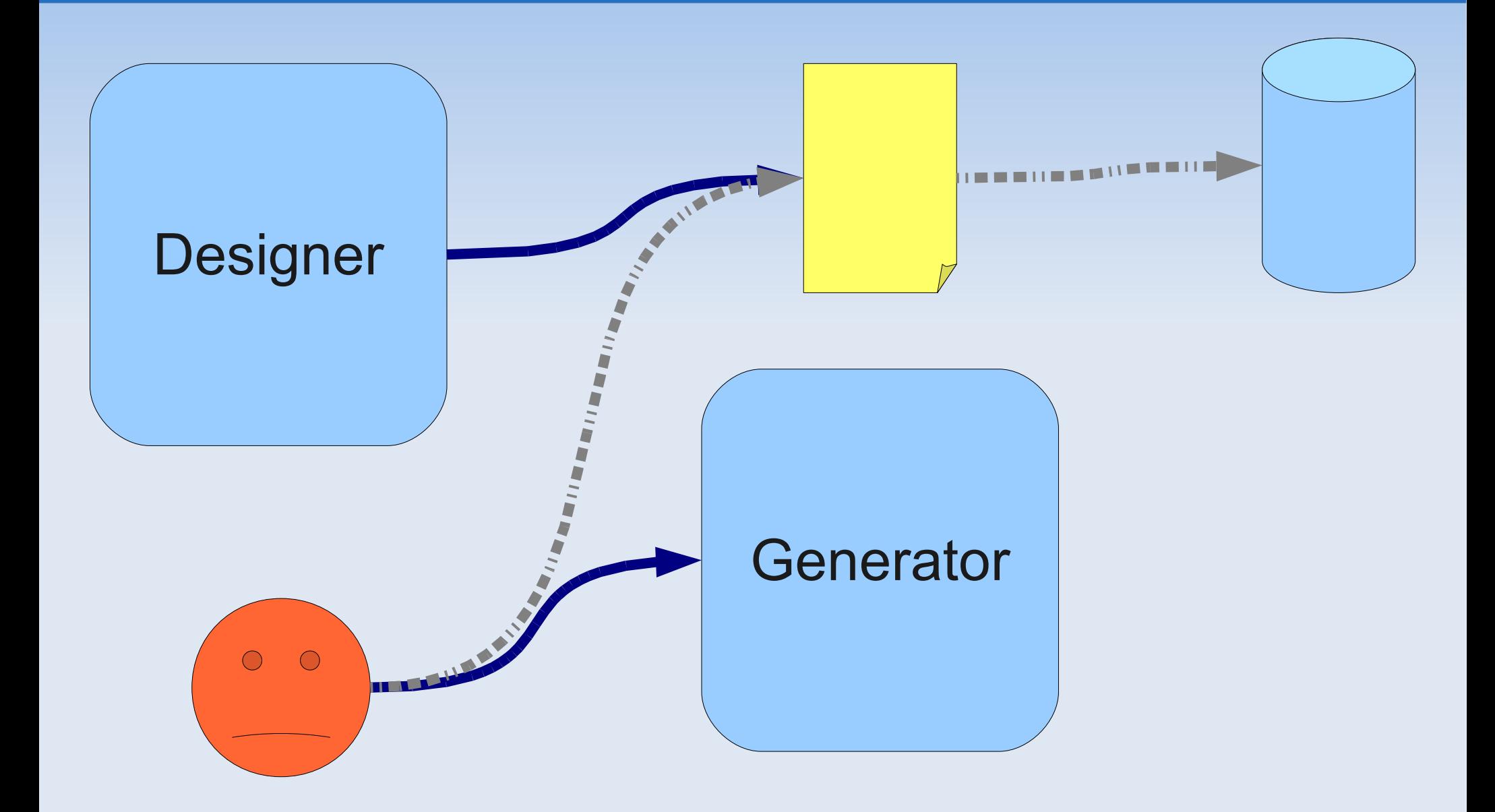

# **Architecture (2)**

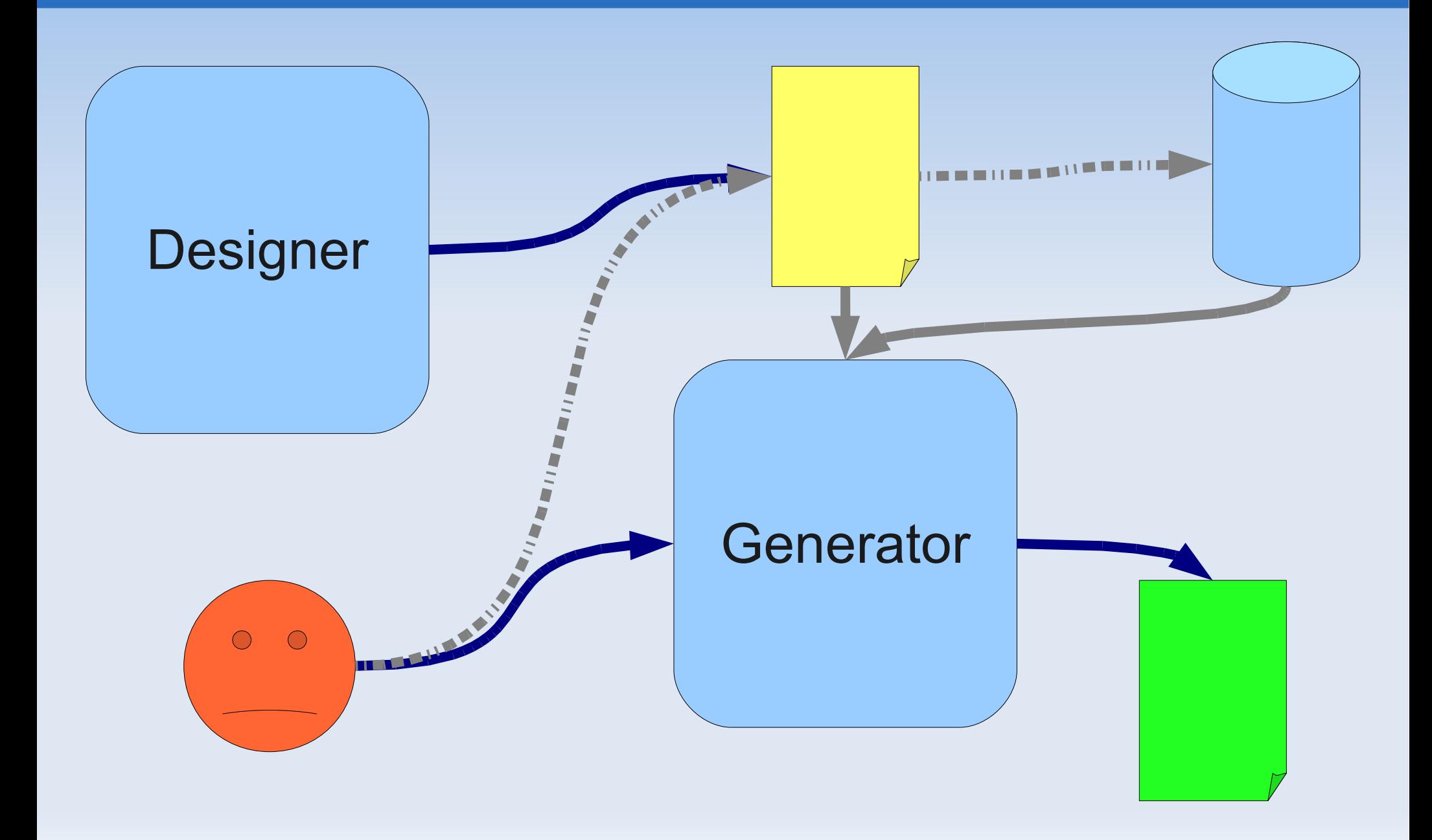

# **Architecture (2)**

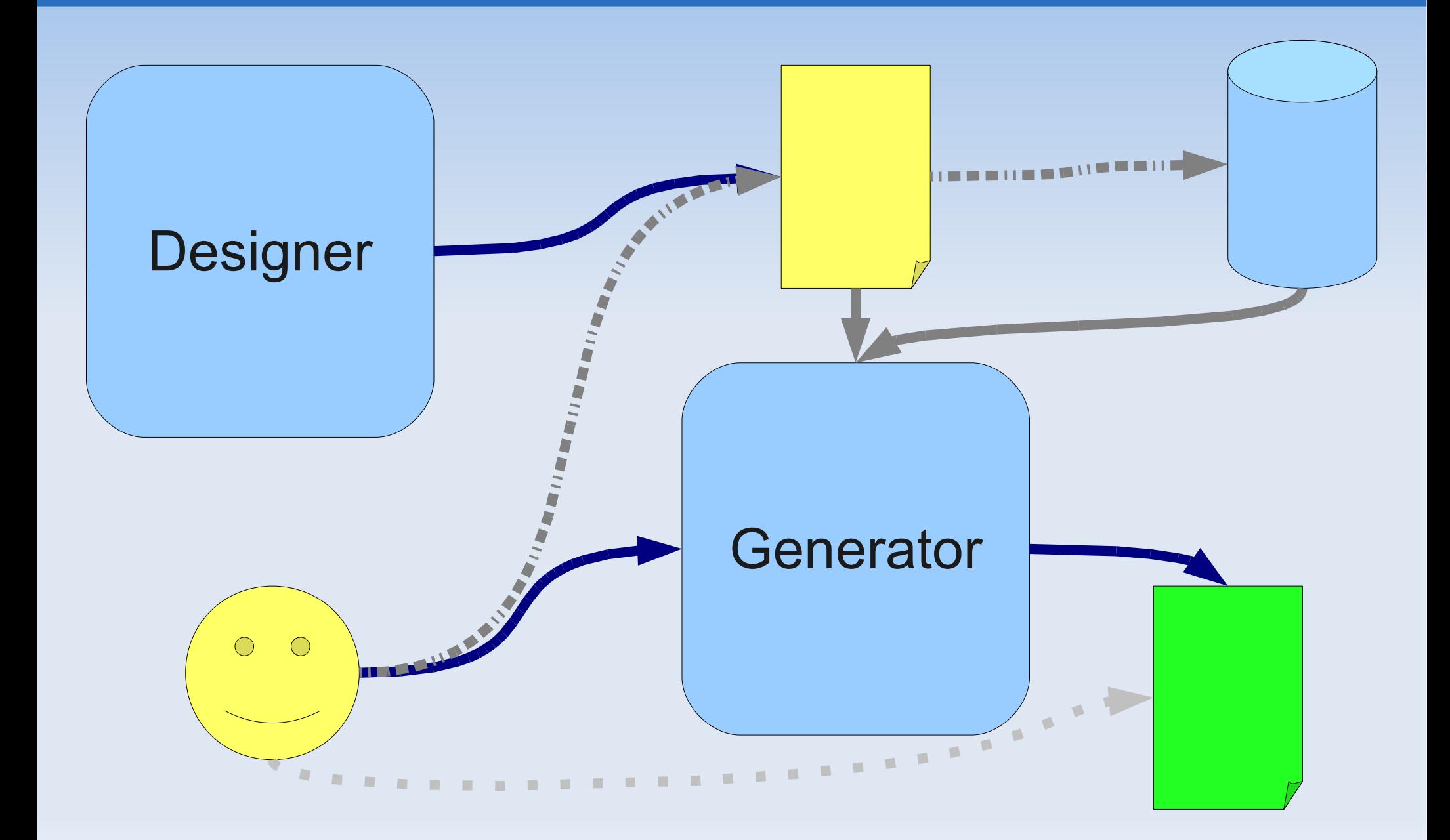

# **Architecture (3)**

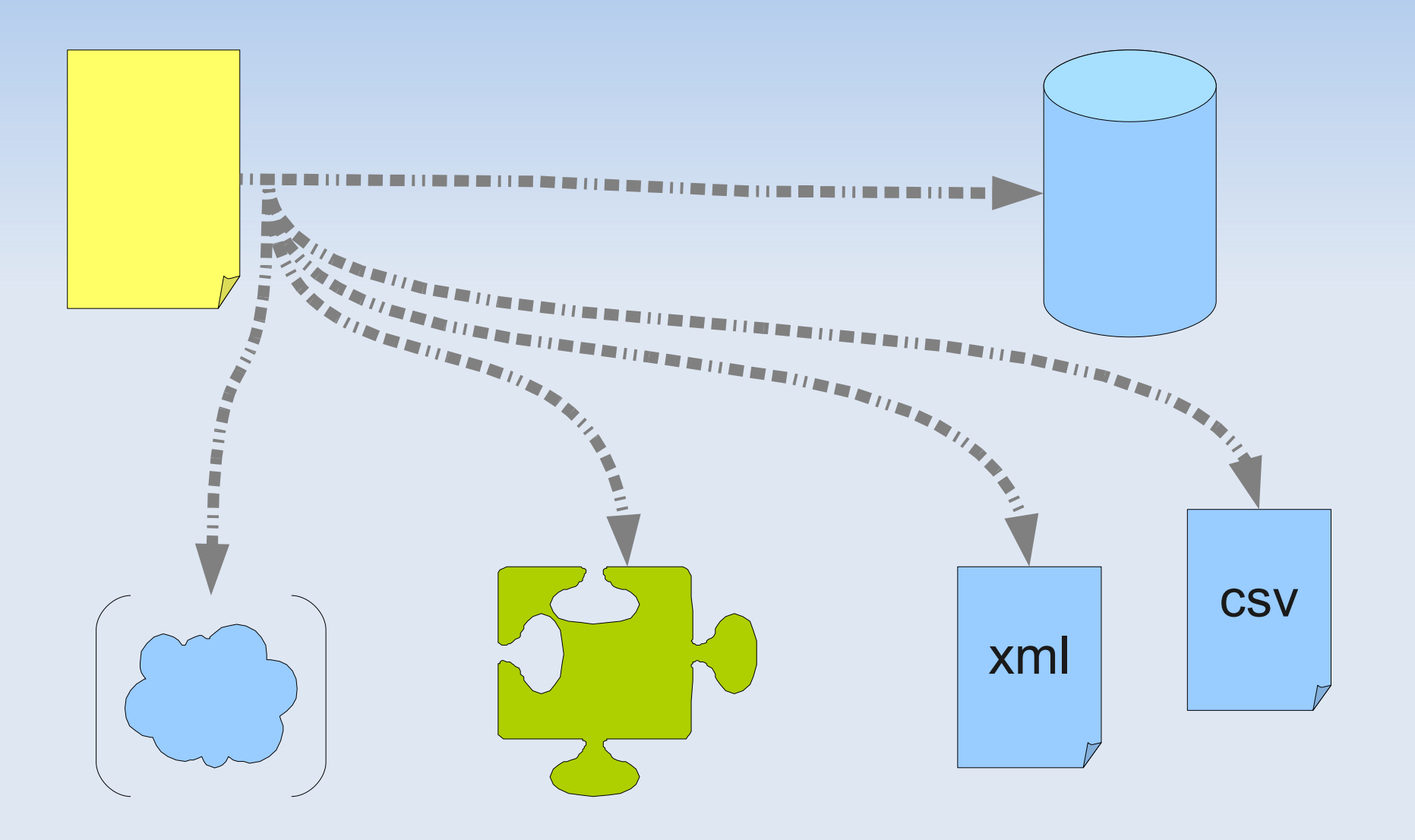

# **Architecture (4)**

#### ■ Data Set

- Data set is a set of rows. Each rows contains fields. Each field has name, type and value.
- **Data Source**

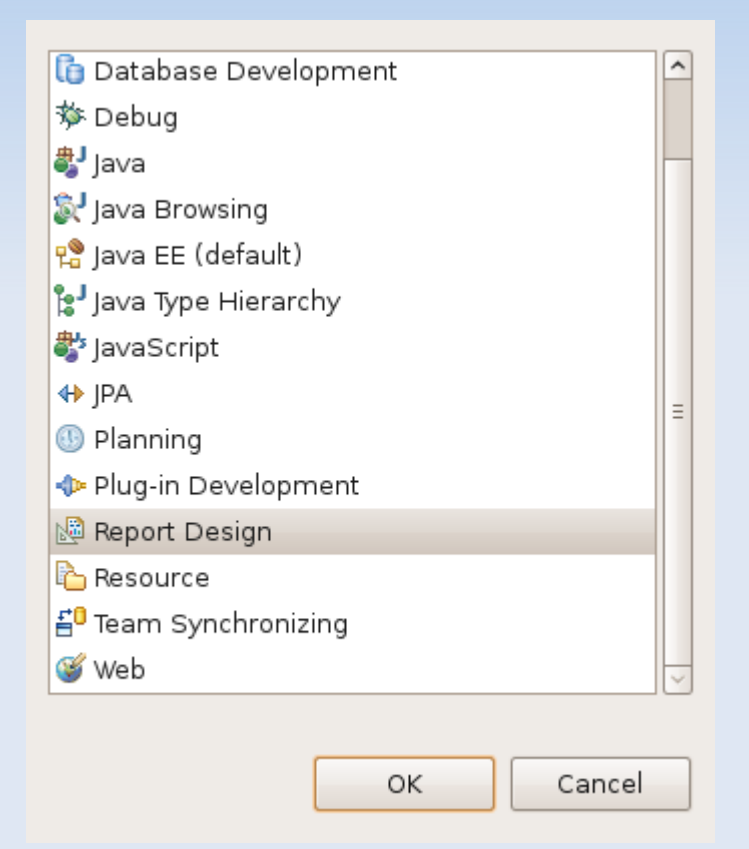

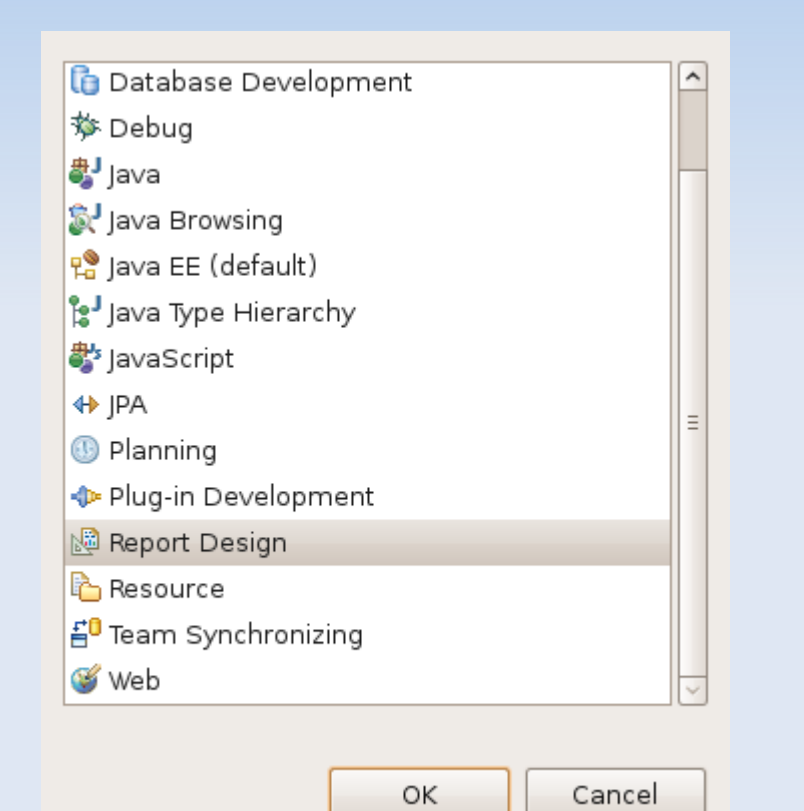

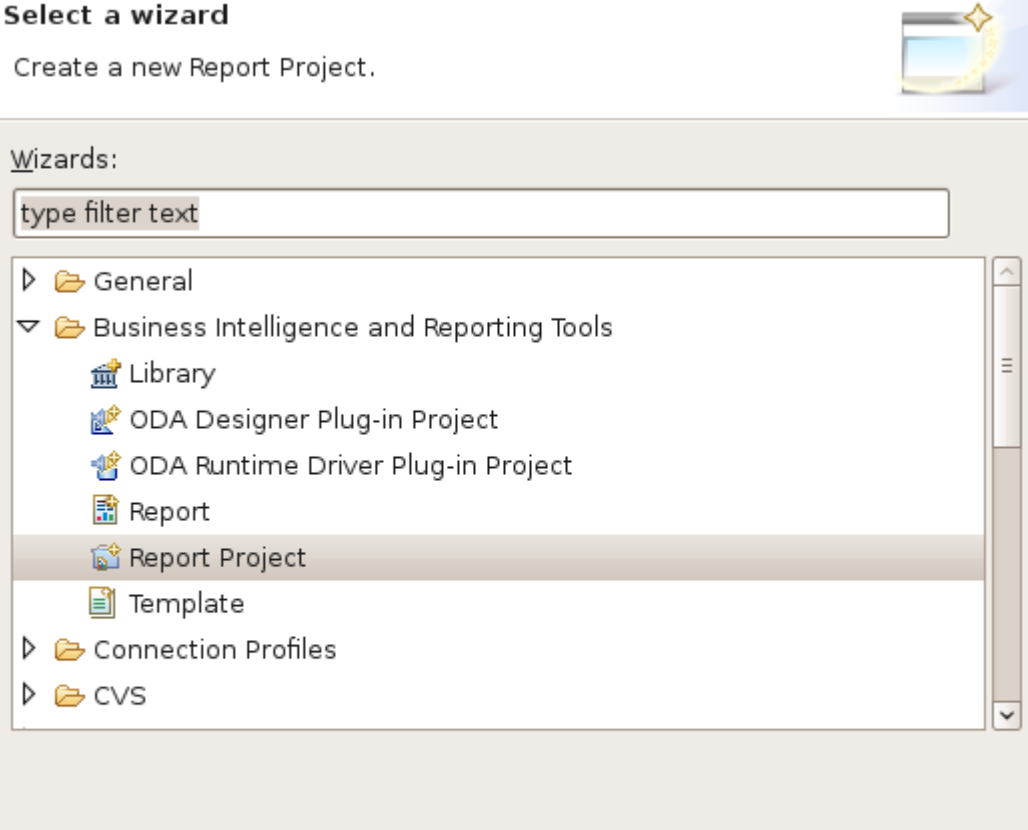

 $Next$  >

**Einish** 

Cancel

 $<$  Back

 $\circledR$ 

Select a wizard

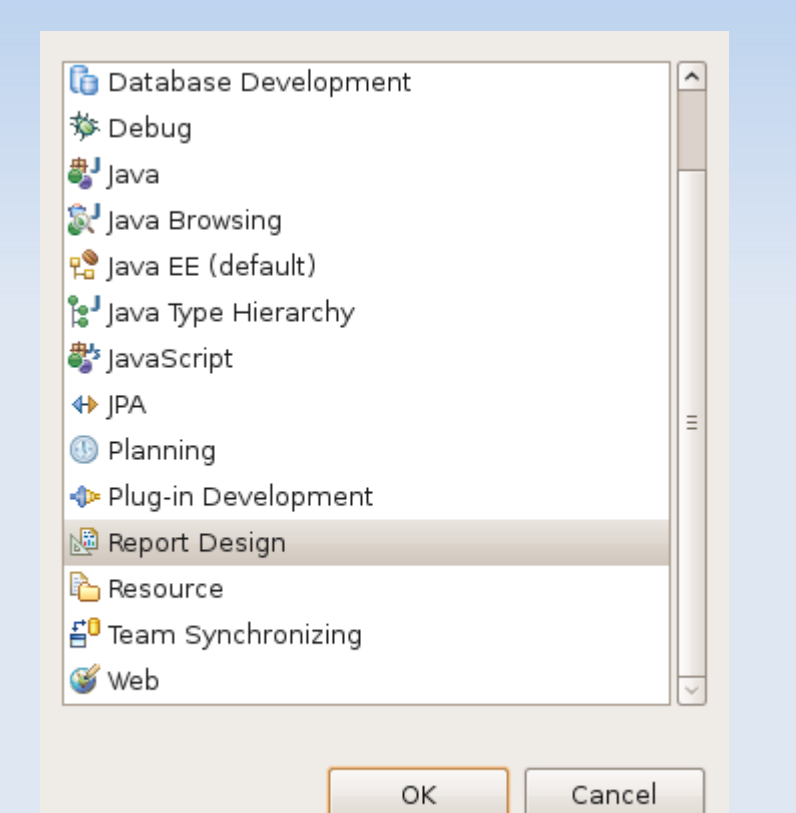

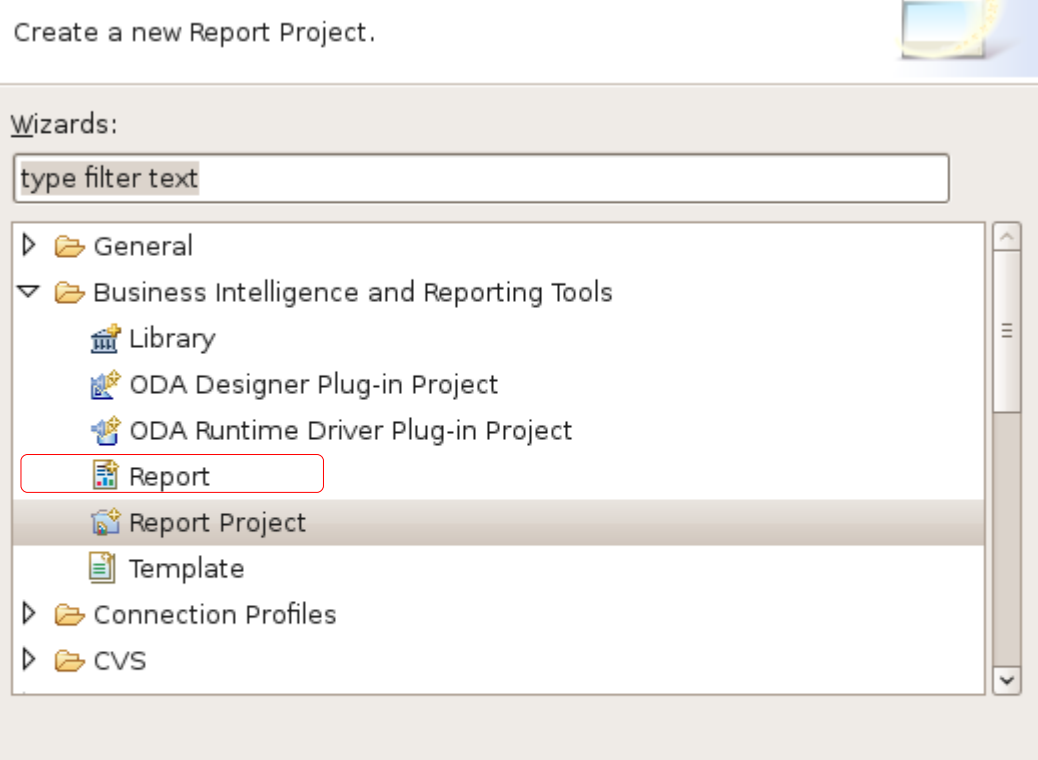

 $Next$ 

**Finish** 

Cancel

 $<$  Back

 $\rightarrow$ 

 $\circledR$ 

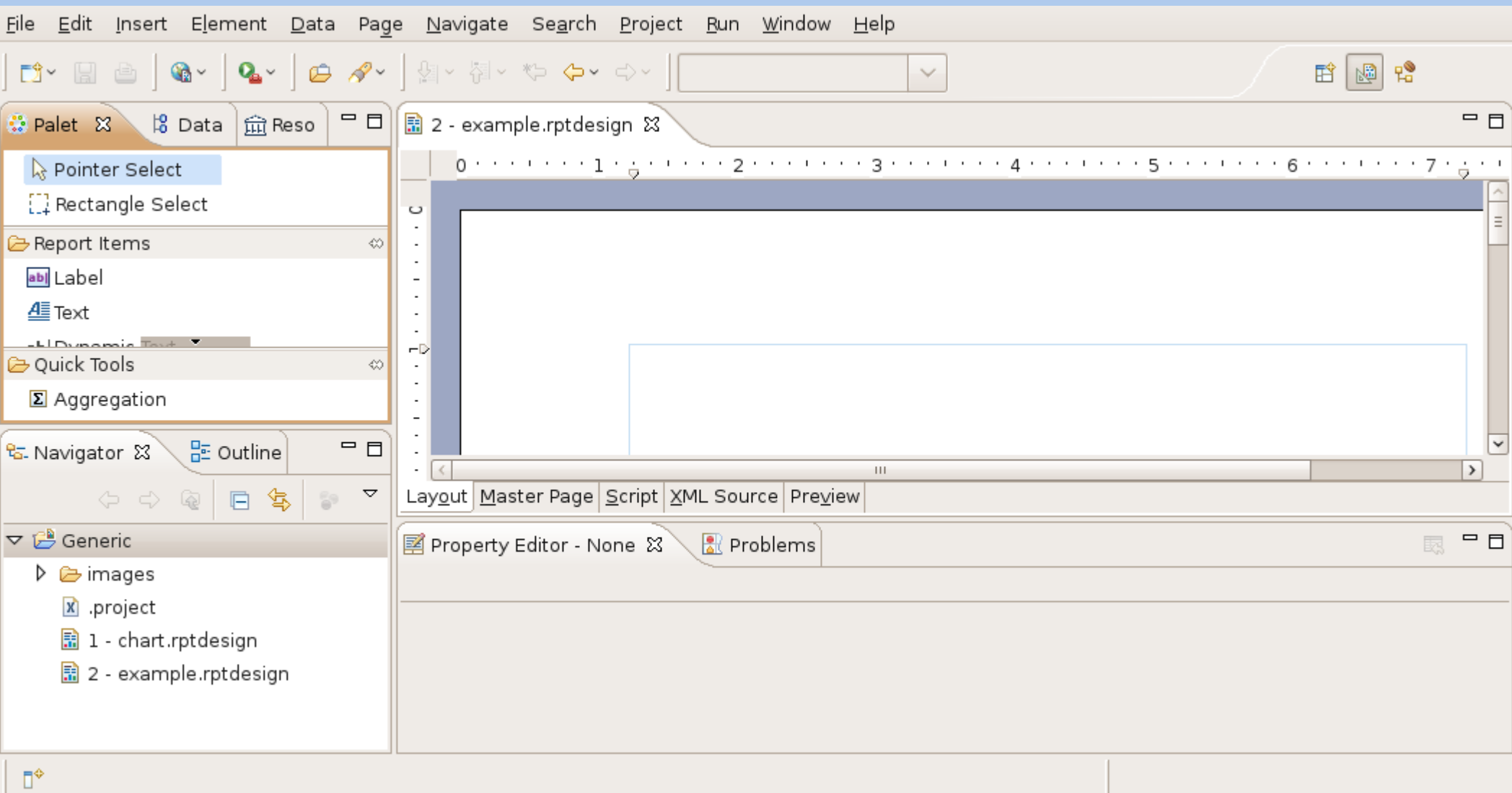

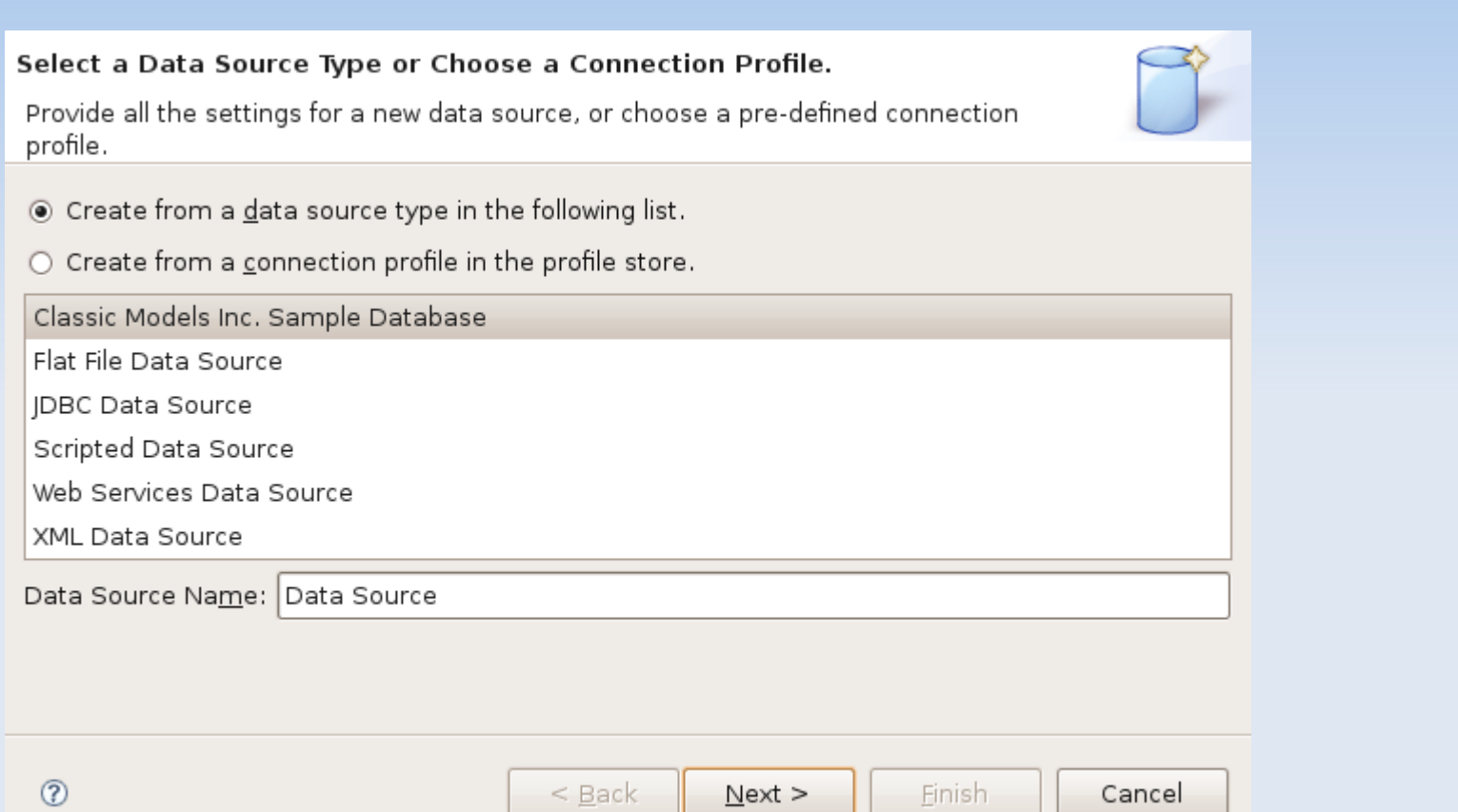

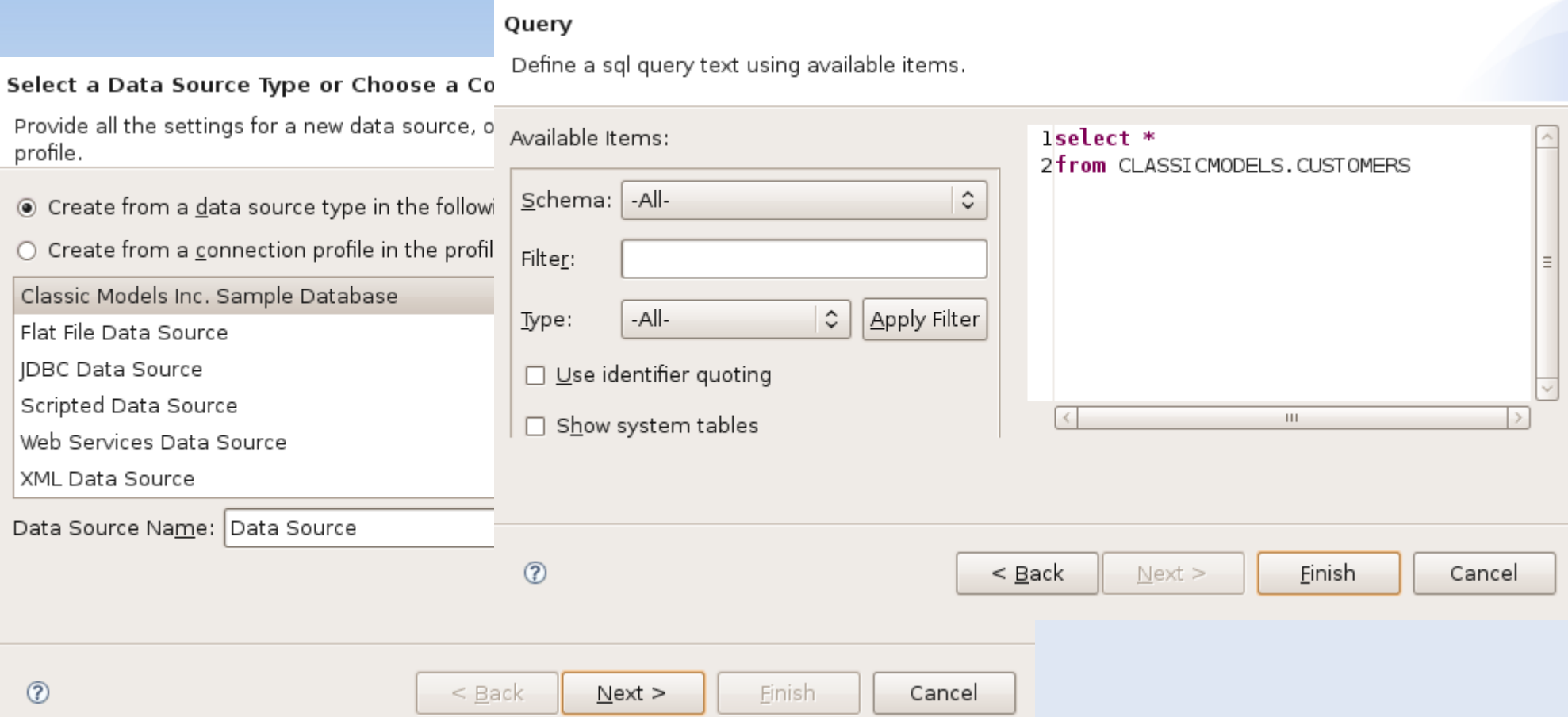

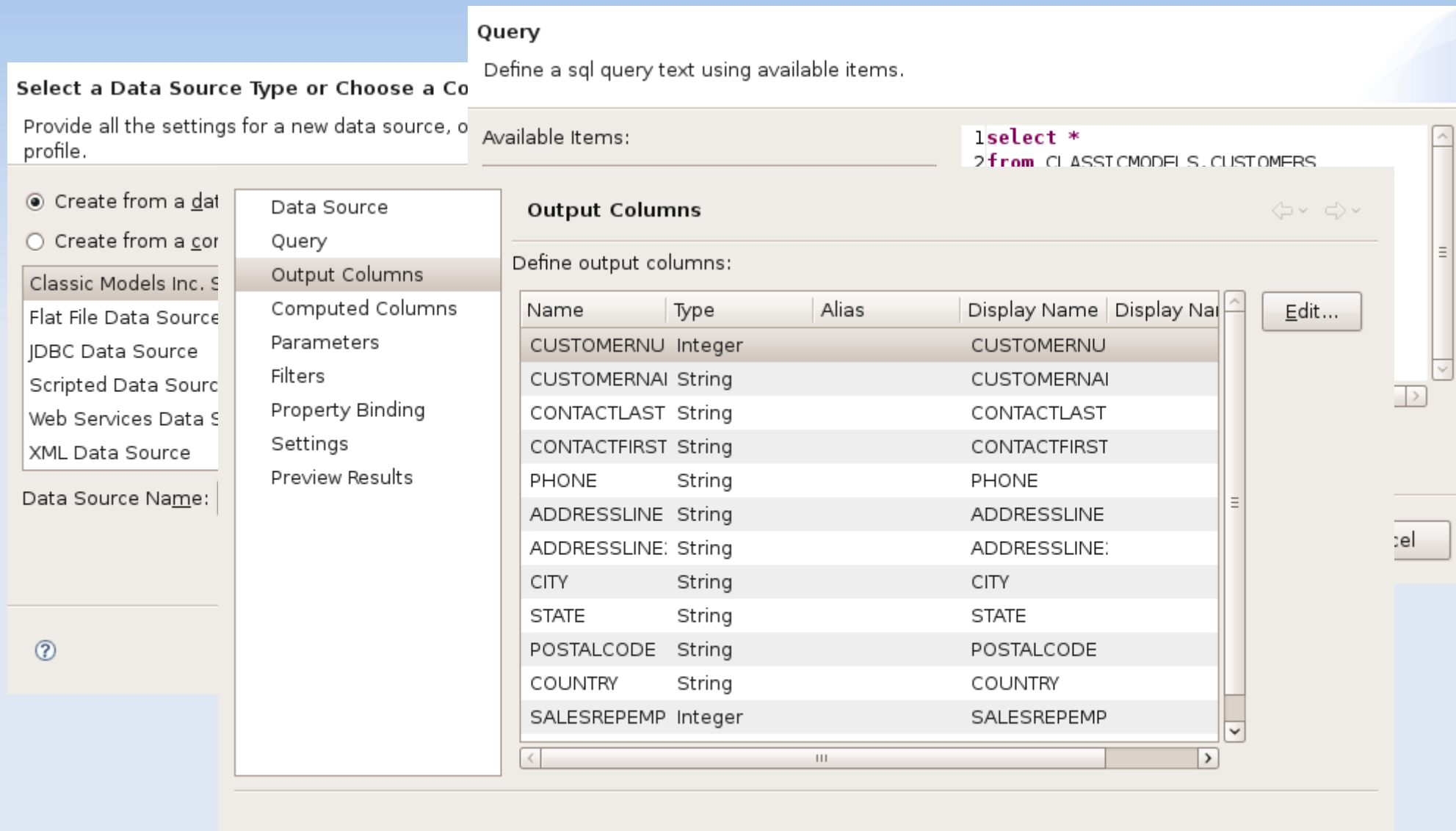

Cancel

OK

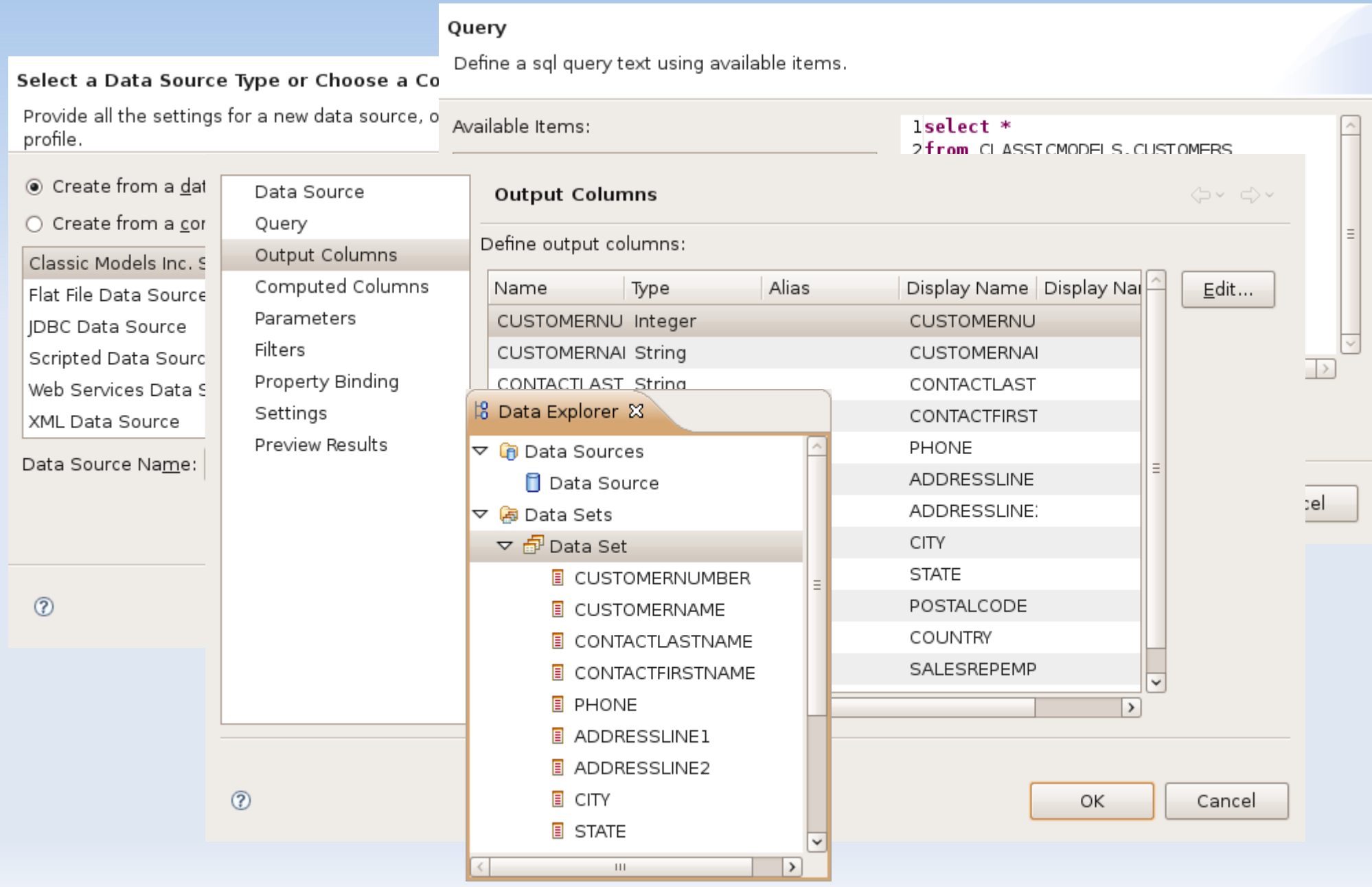

#### D&D Data Set

#### D&D Data Set

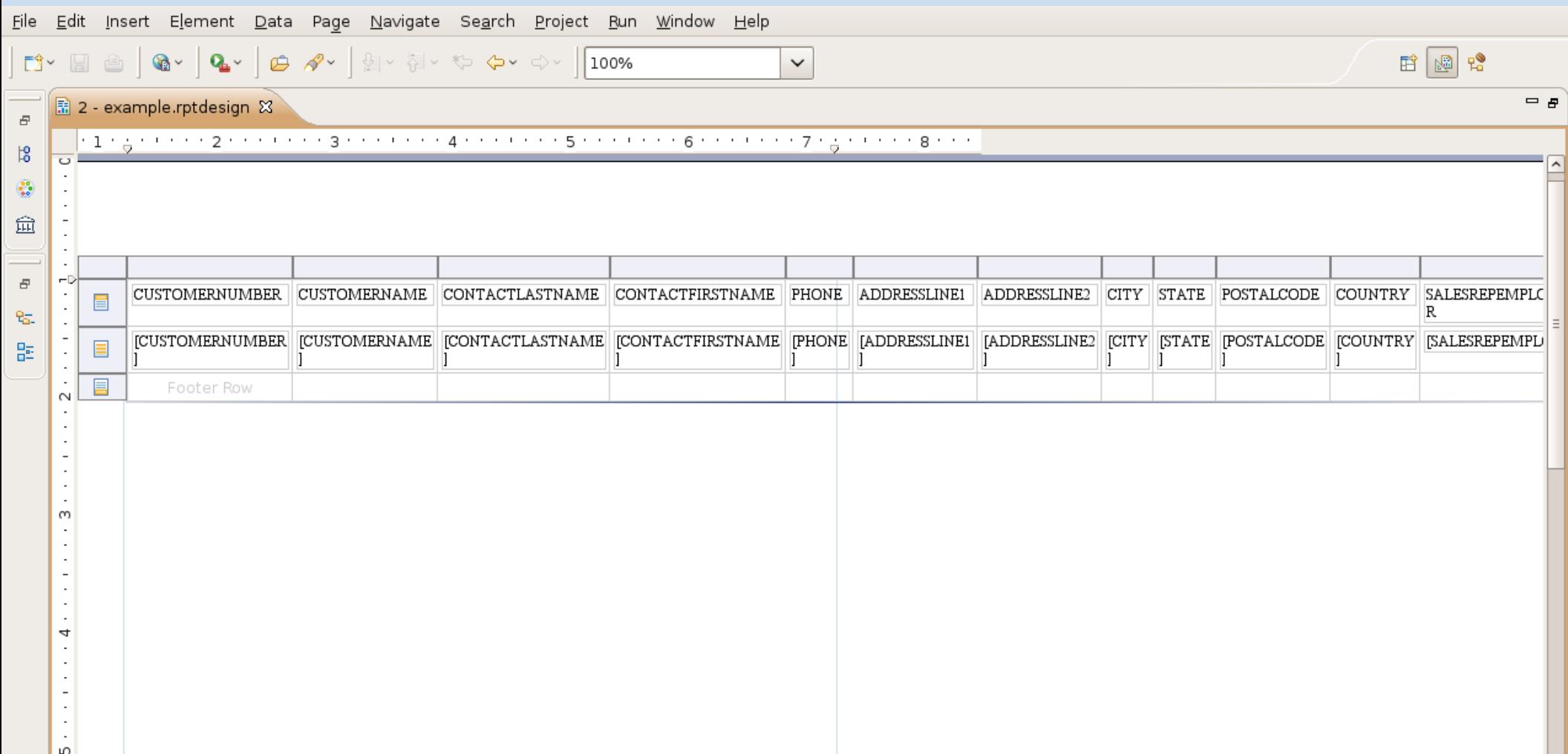

- D&D Data Set
- **Remove unnecessary columns**

#### D&D Data Set

#### **- Remove unnecessary columns**

![](_page_39_Picture_15.jpeg)

- D&D Data Set
- **Remove unnecessary columns**
- Use grouping (right click on the row, insert group)

- D&D Data Set
- **Remove unnecessary columns**
- Use grouping (right click on the row, insert group)

![](_page_41_Picture_24.jpeg)

- D&D Data Set
- **Remove unnecessary columns**
- Use grouping (right click on the row, insert group)
- Use formatting (property editor)

- D&D Data Set
- **Remove unnecessary columns**
- Use grouping (right click on the row, insert group)
- Use formatting (property editor)
- **Use mapping and highlighting**

- D&D Data Set
- **Remove unnecessary columns**
- Use grouping (right click on the row, insert group)
- Use formatting (property editor)
- Use mapping and highlighting
- **Use charts and images**